# Erhebung des aktuellen Standes

# der Web-Zugänglichkeit

**Institut:**

fortec, IS-TU Wien

#### **Betreuer der Arbeit:**

Dipl.-Ing. Christian Beck

# 1 Inhaltsverzeichnis

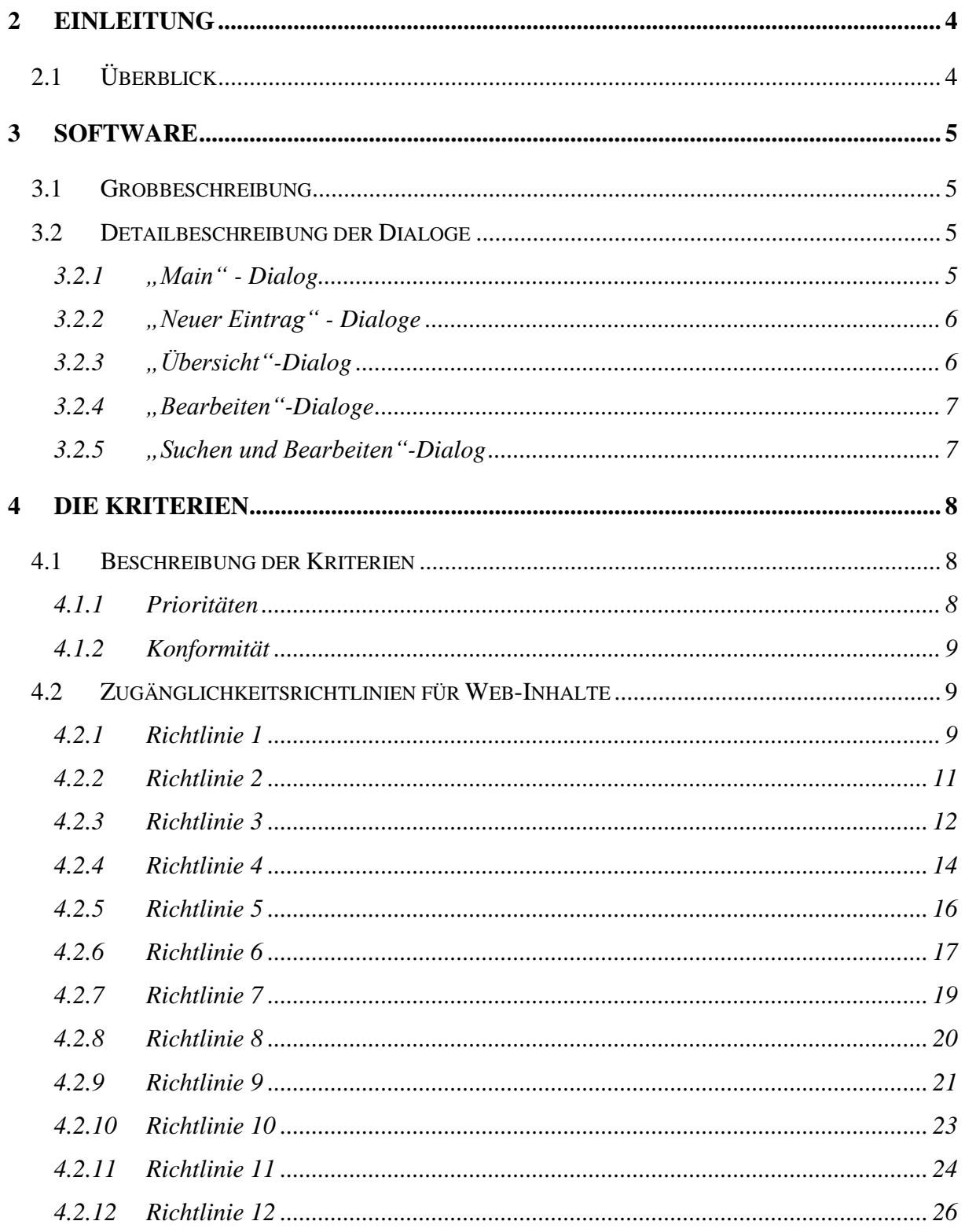

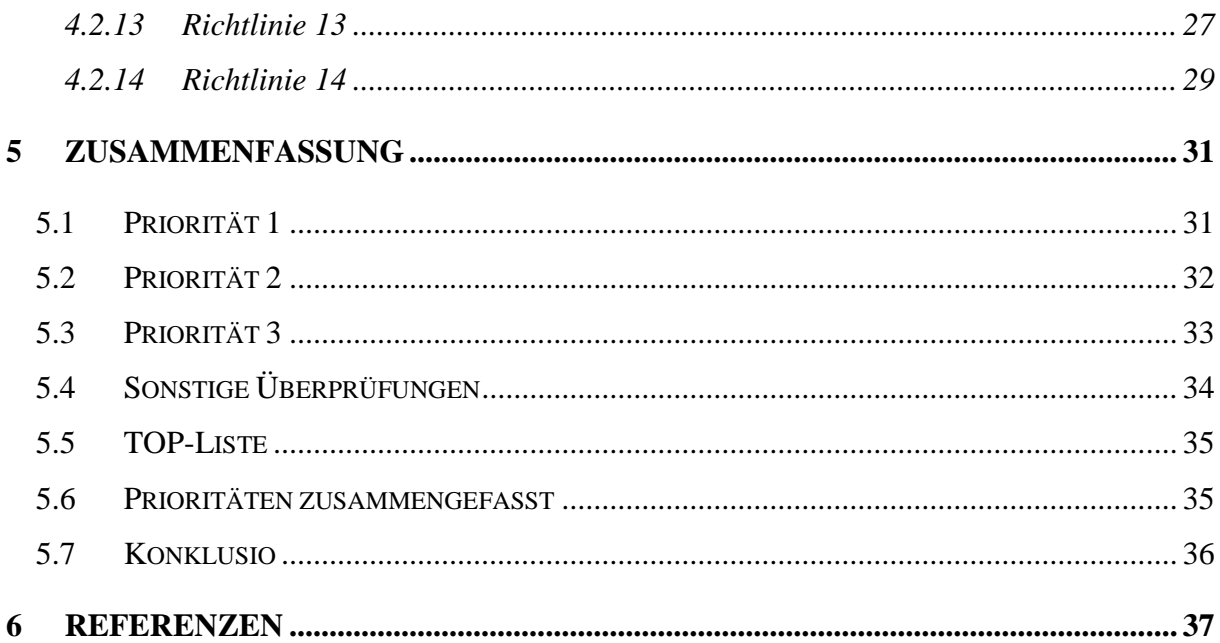

# <span id="page-3-0"></span>**2 Einleitung**

Ich habe das Thema "Erhebung des aktuellen Standes der Web-Zugänglichkeit" gewählt, weil es viele neue Sichtweisen auf dieses Medium eröffnet. Bei der Beschäftigung mit den Internetseiten erfährt man sehr viel über deren Funktionalität und auch ihr Design. Man kommt im Laufe so einer Untersuchung auch zu einer mehr differenzierten Betrachtungsweise der Seiten. Mein Hauptgesichtspunkt dabei war natürlich immer, ob sie nach den W3C-Zugängigkeitskriterien erstellt wurden.

# <span id="page-3-1"></span>*2.1 Überblick*

Mit dieser Arbeit soll festgestellt werden, wie stark auf Webzugänglichkeit bei der Erstellung von Internetseiten geachtet wird. Weiters wurde untersucht, ob es auch möglich ist Seiten mit einer Software, die nicht auf letztem Stand ist, zu benützen. Zum Beispiel sollte es möglich sein allein mit einem Textbrowser oder auch einem Internetbrowser, der nicht die neuesten Erweiterungen und Plug-Ins installiert hat, den Inhalt einer Internetseite sinnvoll darzustellen bzw. die Seite verwenden zu können.

Es wurden Internetseiten auf ihre "Web-Zugänglichkeit" mit Hilfe der W3C-Kriterien überprüft. Die Analyse erfolgte mit dem "WebXAct"<sup>1</sup>. Danach war noch eine Nach-Überprüfung von einzelnen Kriterien notwendig. Von jeder Adresse wurden auch zwei Unterseiten geprüft, um sicherzustellen, dass nicht nur die erste angezeigte Seite die Web-Zugänglichkeitskriterien erfüllt und die weiteren Unterseiten nicht.

Um die Untersuchungsergebnisse festzuhalten wurde ein VBA-Programm in Microsoft Access implementiert. Damit war es möglich die erfüllten W3C-Kriterien der einzelnen Seiten in Tabellen einzugeben und festzuhalten.

Mit Microsoft Excel wurden zum Schluss noch die einzelnen Daten ausgewertet und Graphiken erstellt, die hier in der Dokumentation verwendet werden.

 $\overline{a}$ 

<sup>1</sup> Watchfire WebXAct: www.webXact.com

# <span id="page-4-0"></span>**3 Software**

Wie schon zuvor beschrieben dient diese Software dazu, die W3C-Kriterien und auch noch weitere Kriterien einzugeben, sie zu verwalten und auch zu ändern. In den folgenden Kapiteln wird die Software näher erklärt.

# <span id="page-4-1"></span>*3.1 Grobbeschreibung*

Die Software hat 13 Dialoge, wobei 8 davon nur zum Eingeben bzw. Verwalten der Tabellen implementiert wurden. Die anderen Dialoge sind hauptsächlich zur Ansicht, zum Suchen oder zur Navigation vorhanden.

# <span id="page-4-2"></span>*3.2 Detailbeschreibung der Dialoge*

## <span id="page-4-3"></span>**3.2.1 "Main" - Dialog**

Im "Main" - Dialog hat man die Möglichkeit mit Hilfe des Buttons "Neuer Eintrag" neue Daten einzugeben oder mit den Buttons "Übersicht" oder "Suchen und Bearbeiten" schon bestehende Daten zu ändern. Das Programm findet rekursiv den Ordner der Screenshots,

wenn er sich im selben Ordner wie das Access-Projekt befindet. Falls dies einmal nicht der Fall sein sollte, gibt es einen Button "Pfad ändern", mit dem man das Textfeld des Pfades der Screenshots ändern kann. Das ist aber wirklich nur als Notlösung gedacht. Wenn der Pfad korrekt ist, erscheint neben dem Textfeld der Pfadangabe ein Bild mit der Aufschrift "path OK".

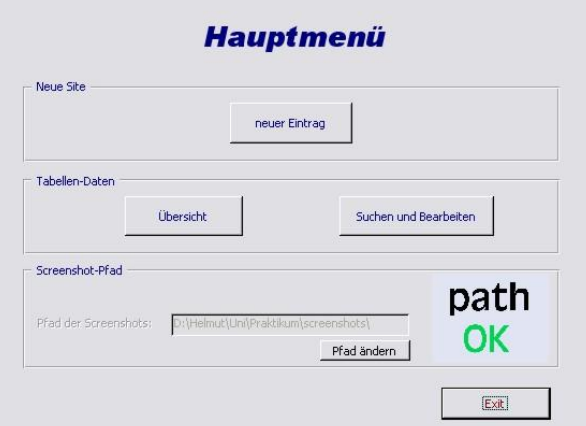

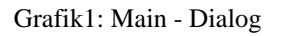

#### **3.2.2 "Neuer Eintrag" - Dialoge**

<span id="page-5-0"></span>Es gibt für jede Priorität einen eigenen Erstellungs-Dialog. Hier hat man die Möglichkeit Daten für neue Seiten einzugeben. Man kann sich auch während der Eingabe die Hauptseite ansehen. Bei den Buttons "alle markieren" und "keines markieren" hakt man gleich auf einmal keine bzw. alle Checkboxen an.

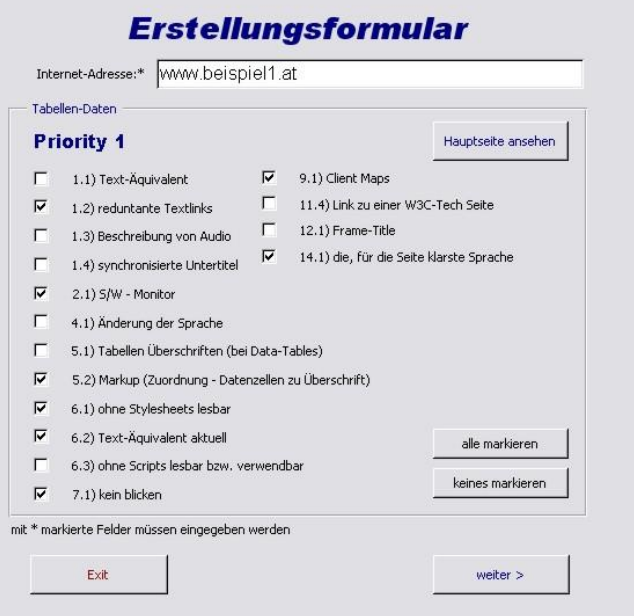

Grafik2: Neuer Eintrag - Dialog

## <span id="page-5-1"></span>**3.2.3 "Übersicht"-Dialog**

Im "Übersicht"-Dialog hat man alle eingegebenen Internetseiten aufgelistet und gleich neben ihren Adressen die Prioritäten, die erreicht bzw. nicht erreicht werden. So sieht man auf einen

Blick, welche Seiten welche Priorität erfüllen. Mit einem Klick auf eine Seite sieht man rechts neben der Tabelle einen kleinen Screenshot der Seite. Wenn man diesen Screenshot anklickt, hat man ein 1:1-Format Bild des Screenshots der ausgewählten Internetseite

|                            | Prioritaet1 | Prioritaet2 | Prioritaet3 | ۸            |                                                                                                    |
|----------------------------|-------------|-------------|-------------|--------------|----------------------------------------------------------------------------------------------------|
| www.1000ps.at              | <b>Nein</b> | <b>Nein</b> | Nein        | 目            |                                                                                                    |
| www.1000ps.at/katalog      | Nein        | Nein        | <b>Nein</b> |              |                                                                                                    |
| www.1000ps.at/racing       | <b>Nein</b> | Nein        | Nein        |              |                                                                                                    |
| www.123sold.com            | Nein.       | Nein        | Nein        |              |                                                                                                    |
| www.123sold.com/contact    | Nein        | Nein        | Nein        |              |                                                                                                    |
| www.123sold.com/search     | <b>Nein</b> | Nein        | <b>Nein</b> |              | www.123sold.com/contact                                                                              |
| www.2radboerse.at          | Nein.       | Nein        | <b>Nein</b> |              |                                                                                                    |
| www.2radboerse.at/kontakt  | Nein        | Nein        | Nein        |              | <b>CONFIDENTIAL</b><br>$\bullet$ $\bullet$ $\bullet$ $\bullet$ $\bullet$ $\bullet$<br>$-00000 - 004$ |
| www.2radboerse.at/rent     | Nein        | Nein        | Nein        |              | $M = 100$<br>123 tals.com                                                                            |
| www.amazon.de              | <b>Nein</b> | Nein        | Nein        |              |                                                                                                    |
| www.amazon.de/buecher      | <b>Nein</b> | Nein        | <b>Nein</b> |              | <b>STATE</b><br>$\frac{1}{n}$ dec.                                                                   |
| www.amazon.de/kuche        | <b>Nein</b> | Nein        | <b>Nein</b> |              |                                                                                                    |
| www.aon.at                 | Nein        | Nein        | Nein        |              | æ.<br>$-111$                                                                                         |
| www.aon.at/digital         | Nein        | Nein        | Nein        |              | ż<br>× 10                                                                                            |
| www.aon.at/kontakt         | <b>Nein</b> | Nein        | Nein        |              | ۰<br>ß.                                                                                              |
| www.apple.com              | <b>Ja</b>   | Nein        | Nein        |              |                                                                                                    |
| www.apple.com/itunes       | <b>Nein</b> | Nein        | Nein        |              | Klicken für Großansicht                                                                              |
| www.apple.com/mac          | Ja          | Nein        | <b>Nein</b> |              |                                                                                                    |
| www.atomicsnow.com         | Ja          | Nein        | <b>Nein</b> |              | Eintrag LÖSCHEN                                                                                      |
| www.atomicsnow.com/austria | Ja          | Nein        | Nein        |              |                                                                                                    |
| www.atomicsnow.com/career  | Nein        | Nein        | Nein        |              |                                                                                                    |
| www.atv.at                 | Ja          | Nein        | <b>Nein</b> | $\checkmark$ |                                                                                                    |
|                            | 1a          | Main        | Nain        |              |                                                                                                    |

Grafik3: Übersicht - Dialog

<span id="page-6-0"></span>zur Ansicht. Mit einem Doppelklick in der Liste auf die Adresse einer bestimmten Internetseite kommt man in den Dialog "Suchen und Bearbeiten", wo sofort die angeklickte Internetseite übernommen und angezeigt wird, sodass man sie bearbeiten kann. (Siehe Kapitel [3.2.5\)](#page-6-0)

#### **3.2.4 "Bearbeiten"-Dialoge**

Die "Bearbeiten"-Dialoge sind den "Neuer Eintrag"-Dialogen sehr ähnlich, außer dass man diese nur über den "Suchen und Bearbeiten"-Dialog oder über den "Überblick"-Dialog aufrufen kann. Es ist hier nur möglich schon vorhandene Daten zu ändern. Es können hier keine neuen zusätzlichen Internetseiten hinzugefügt werden. Eine getätigte Änderung muss mit dem "Ändern"-Button bestätigt werden, sonst

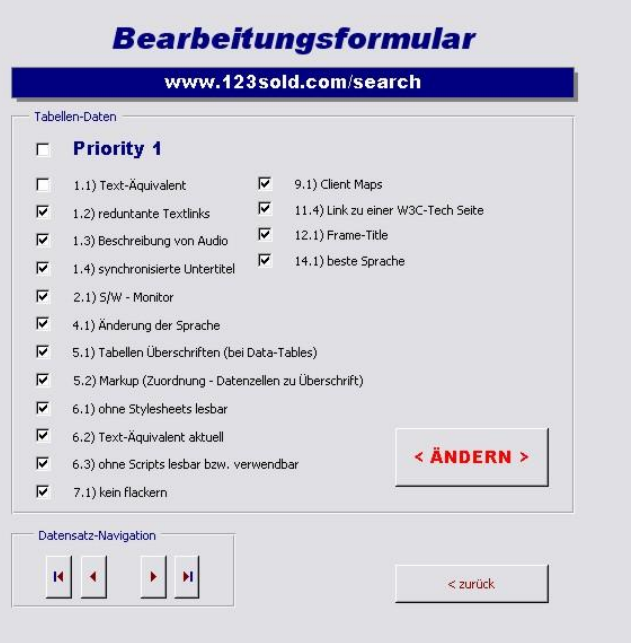

wird diese nicht in die Tabelle geschrieben. Grafik4: Bearbeiten - Dialog

#### **3.2.5** "Suchen und Bearbeiten"-Dialog

Diesen Dialog kann man entweder vom "Main"-Dialog oder über den "Überblick"-Dialog (mit einem Doppelklick auf die entsprechende Adresse einer Internetseite) aufrufen. Man kann nach einer bestimmten Seite suchen und sie dann ändern oder auch nur ansehen. Mit dem "Adresse ändern"-Button hat man hier auch die Möglichkeit den Titel der Seite zu ändern, der dann in allen Tabellen verändert wird.

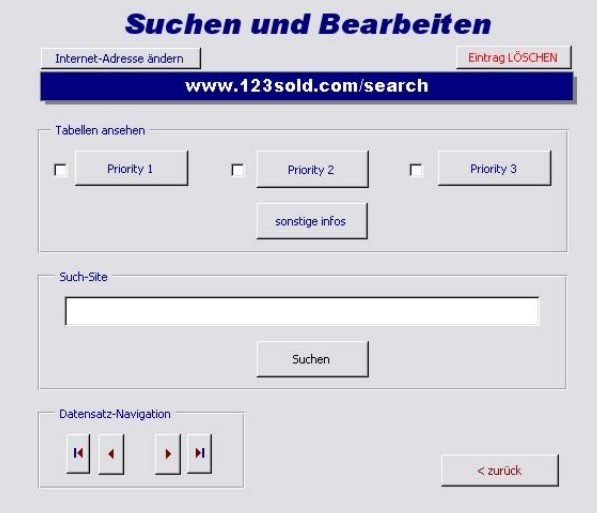

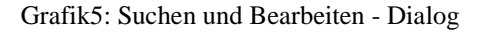

# <span id="page-7-0"></span>**4 Die Kriterien**

Die Grundlagen der Untersuchung waren, wie oben schon erwähnt, die W3C-Zugängigkeitsrichtlinien für Web-Inhalte 1.0. Die Erst- und Grobüberprüfung wurde mit dem Watchfire WebXAct durchgeführt. Mit Hilfe der Accessibility-Tools und dem Web-Developer im Mozilla-Firefox 1.5 wurden einzelne Kriterien noch näher nachgeprüft. Genaueres folgt in den folgenden Kapiteln.

## <span id="page-7-1"></span>*4.1 Beschreibung der Kriterien*

#### <span id="page-7-2"></span>**4.1.1 Prioritäten**

Jedem Checkpunkt wurde von der Arbeitsgruppe eine Prioritätsstufe zugeordnet, abhängig von seinem Einfluss auf die Zugänglichkeit.

#### *4.1.1.1 Priorität 1*

Ein Entwickler von Web-Inhalten muss diesen Checkpunkt erfüllen, ansonsten wird es für eine oder mehrere Gruppen unmöglich sein, auf die Information im Dokument zuzugreifen. Die Erfüllung dieses Checkpunkts ist ein grundlegendes Erfordernis, damit bestimmte Gruppen Web-Dokumente verwenden können.

#### *4.1.1.2 Priorität 2*

Ein Entwickler von Web-Inhalten sollte diesen Checkpunkt erfüllen. Andernfalls wird es für eine oder mehrere Gruppen schwierig sein, auf die Information im Dokument zuzugreifen. Die Erfüllung dieses Checkpunkts beseitigt signifikante Hindernisse für den Zugriff auf Web-Dokumente.

#### *4.1.1.3 Priorität 3*

Ein Entwickler von Web-Inhalten kann diesen Checkpunkt erfüllen. Andernfalls wird es für eine oder mehrere Gruppen etwas schwierig sein, auf die Information im Dokument zuzugreifen. Die Erfüllung dieses Checkpunkts erleichtert den Zugriff auf Web-Dokumente.

Manche Checkpunkte sehen eine Prioritätsstufe vor, die sich unter bestimmten (angegebenen) Bedingungen ändern kann.

#### <span id="page-8-0"></span>**4.1.2 Konformität**

Dieser Abschnitt definiert drei Stufen der Konformität zu diesem Dokument:

- **Konformität Stufe "A"**: Alle Checkpunkte der Priorität 1 sind erfüllt;
- **Konformität Stufe "Double-A"**: Alle Checkpunkte der Priorität 1 und 2 sind erfüllt;
- **Konformität Stufe "Triple-A"**: Alle Checkpunkte der Priorität 1, 2 und 3 sind erfüllt;

#### <span id="page-8-1"></span>*4.2 Zugänglichkeitsrichtlinien für Web-Inhalte*

#### <span id="page-8-2"></span>**4.2.1 Richtlinie 1**

*Richtlinie 1 - Stellen Sie äquivalente Alternativen für Audio- und visuellen Inhalt bereit:* Stellen Sie Inhalt bereit, der, wenn er dem Benutzer präsentiert wird, im Wesentlichen dieselbe Funktion oder denselben Zweck erfüllt wie der Audio- oder visuelle Inhalt.

#### *4.2.1.1 Erläuterung*

Obwohl manche Menschen Bilder, Filme, Töne, Applets usw. nicht direkt nutzen können, können sie unter Umständen äquivalente Information zum Audio- oder visuellen Inhalt nutzen. Die äquivalente Information muss denselben Zweck erfüllen wie der Audio- oder visuelle Inhalt. Ein Text-Äquivalent für ein Bild, das auf ein Inhaltsverzeichnis verweist, könnte daher "Zum Inhaltsverzeichnis" lauten. In manchen Fällen sollte ein Äquivalent außerdem das Aussehen des visuellen Inhalts (z. B. für Diagramme oder Werbeflächen) oder den Ton eines Audio-Inhalts beschreiben (z. B. für Audio-Aufzeichnungen zu Lehrzwecken). Diese Richtlinie betont die Wichtigkeit der Bereitstellung von Text-Äquivalenten für Nicht-Text-Inhalte (Bilder, aufgezeichneten Ton, Video). Die Mächtigkeit von Text-Äquivalenten liegt an ihrer Fähigkeit, auf Arten dargestellt zu werden, die für Menschen verschiedener Behindertengruppen unter Verwendung verschiedenster Technologien zugänglich sind. Text kann problemlos mit Sprachgeneratoren und Blindenschrift-Displays ausgegeben und visuell auf Computer-Bildschirmen und Papier präsentiert werden. Synthetisierte Sprache ist entscheidend für Blinde und für viele Menschen mit den Schwierigkeiten beim Lesen, die oft eine Begleiterscheinung von kognitiven Behinderungen, Lernbehinderungen und Gehörlosigkeit sind. Blindenschrift ist essentiell für Taubblinde ebenso wie für Menschen, deren primäre Behinderung Blindheit ist. Visuell angezeigter Text kommt gehörlosen Benutzern ebenso zugute wie der Mehrheit der Web-Benutzer.

Die Bereitstellung von Nicht-Text-Äquivalenten für Text kommt ebenfalls manchen Benutzern zugute, besonders solchen, die nicht lesen können oder Menschen, die Schwierigkeiten beim Lesen haben. In Filmen oder visuellen Präsentationen ist das visuelle Geschehen, z. B. die Körpersprache oder andere visuelle Signale, möglicherweise nicht von genügend Toninformation begleitet, um dieselben Informationen zu vermitteln. Solange keine verbalen Beschreibungen der visuellen Information verfügbar sind, werden Menschen, die den visuellen Inhalt nicht sehen können (oder die nicht hinschauen können), nicht in der Lage sein, ihn zu erfassen.

#### *4.2.1.2 Checkpunkte*

1.1 Stellen Sie ein Text-Äquivalent für jedes Nicht-Text-Element bereit (z. B. über "alt", "longdesc" oder im Inhalt des Elements). Dies umfasst: Bilder, grafisch dargestellten Text (einschließlich Symbole), Regionen von Imagemaps, Animationen (z. B. animierte GIFs), Applets und programmierte Objekte, ASCII-Zeichnungen, Frames, Scripts, Bilder, die als Punkte in Listen verwendet werden, Platzhalter-Grafiken, grafische Buttons, Töne (abgespielt mit oder ohne Einwirkung des Benutzers), Audio-Dateien, die für sich allein stehen, Tonspuren von Videos und Videos. [Priorität 1]

#### Z. B. in HTML:

Verwenden Sie "alt" für die IMG-, INPUT- und APPLET-Elemente oder stellen Sie ein Text-Äquivalent im Inhalt des OBJECT- und APPLET-Elements bereit.

Stellen Sie für komplexen Inhalt, wo der "alt"-Text kein vollständiges Text-Äquivalent bietet, eine zusätzliche Beschreibung zur Verfügung, z. B. über "longdesc" bei IMG und FRAME, einen Link innerhalb eines OBJECT-Elements, oder einen Beschreibungs-Link.

Verwenden Sie bei Imagemaps entweder das "alt"-Attribut bei AREA oder das MAP-Element mit A-Elementen (und zusätzlichem Text) als Inhalt. (Siehe auch Checkpunkt 9.1 und Checkpunkt 13.10)

1.2 Stellen Sie redundante Textlinks für jede aktive Region einer Server-seitigen Imagemap bereit. [Priorität 1] (Siehe auch Checkpunkt 1.5 und Checkpunkt 9.1)

1.3 Stellen Sie eine Audio-Beschreibung der wichtigen Information der Videospur einer Multimedia-Präsentation bereit, bis Benutzeragenten das Text-Äquivalent einer Videospur vorlesen können. [Priorität 1]

Synchronisieren Sie die Audio-Beschreibung mit der Tonspur gemäß Checkpunkt 1.4. Siehe auch Checkpunkt 1.1 für Informationen über Text-Äquivalente für visuelle Information.

1.4 Synchronisieren Sie für jede zeitgesteuerte Multimedia-Präsentation (z. B. Film oder Animation) äquivalente Alternativen (z. B. Untertitel oder Audio-Beschreibungen der Videospur) mit der Präsentation. [Priorität 1]

1.5 Bis Benutzeragenten Text-Äquivalente für Client-seitige Imagemaps darstellen, stellen Sie für jede aktive Region einer Client-seitigen Imagemap einen redundanten Textlink bereit. [Priorität 3] (Siehe auch Checkpunkt 1.2 und Checkpunkt 9.1)

#### <span id="page-10-0"></span>**4.2.2 Richtlinie 2**

*Richtlinie 2 - Verlassen Sie sich nicht auf Farbe allein:*

Sorgen Sie dafür, dass Text und Grafik verständlich sind, wenn sie ohne Farbe betrachtet werden.

#### *4.2.2.1 Erläuterung*

Wenn Farbe allein als Träger von Information benutzt wird, können Menschen, die bestimmte Farben nicht unterscheiden können und Benutzer von Geräten ohne Farbe oder mit nichtvisueller Anzeige die Information nicht wahrnehmen. Wenn Vordergrund- und Hintergrundfarbe sich im Farbton zu sehr ähneln, haben sie unter Umständen zu wenig Kontrast, wenn sie mit Schwarzweiß-Monitoren oder von Menschen mit verschiedenen Arten von Farbenschwäche betrachtet werden.

#### *4.2.2.2 Checkpunkte:*

2.1 Sorgen Sie dafür, dass die gesamte mit Farbe dargestellte Information auch ohne Farbe verfügbar ist, z. B. im Kontext oder im Markup. [Priorität 1]

2.2 Sorgen Sie dafür, dass die Kombinationen aus Vordergrund- und Hintergrundfarbe ausreichend kontrastieren, wenn sie von jemandem betrachtet werden, dessen Farbensehen beeinträchtigt ist, oder wenn sie mit einem Schwarzweißbildschirm betrachtet werden. [Priorität 2 für Bilder, Priorität 3 für Text]

## <span id="page-11-0"></span>**4.2.3 Richtlinie 3**

*Richtlinie 3 - Verwenden Sie Markup und Stylesheets und tun Sie dies auf korrekte Weise:* Verwenden Sie in Dokumenten die korrekten Struktur-Elemente. Beeinflussen Sie die Präsentation mit Stylesheets anstelle von Präsentations-Elementen und -Attributen.

#### *4.2.3.1 Erläuterung*

Inkorrekte Verwendung von Markup (entgegen der Spezifikation )beeinträchtigt die Zugänglichkeit. Der falsche Gebrauch von Markup für Präsentationseffekte (z. B. die Verwendung einer Tabelle für Layout oder einer Überschrift, um die Schriftgröße zu ändern)

macht es für Benutzer von spezialisierter Software schwer, den Aufbau einer Seite zu verstehen oder in ihr zu navigieren. Wenn Präsentations-Markup anstelle von Struktur-Markup verwendet wird, um Struktur zu vermitteln (z. B. indem etwas, das wie eine Tabelle aussieht, mit dem PRE-Element von HTML konstruiert wird), erschwert dies die verständliche Darstellung einer Seite auf anderen Geräten.

Entwickler von Inhalten mögen versucht sein, Konstrukte zu verwenden (oder zu missbrauchen), die auf älteren Browsern einen von ihnen gewünschten Formatierungseffekt erzielen. Sie müssen sich darüber im Klaren sein, dass diese Praktiken Zugänglichkeitsprobleme verursachen und müssen überlegen, ob der Formatierungseffekt so entscheidend ist, um dafür in Kauf zu nehmen, dass das Dokument für manche Benutzer unzugänglich wird.

Auf der anderen Seite dürfen Entwickler von Inhalten sich von angemessenem Markup nicht dadurch abhalten lassen, dass ein bestimmter Browser oder eine assistive Technologie nicht in der Lage ist, ihn korrekt zu verarbeiten. Z. B. ist es angebracht, das TABLE-Element für tabellarische Information zu verwenden, auch wenn manche älteren Screenreader nebeneinander angeordneten Text vielleicht nicht korrekt behandeln (siehe Checkpunkt 10.3). Die korrekte Verwendung von TABLE und die Erstellung von Tabellen, die geschmeidig transformieren (siehe Richtlinie 5) ermöglichen es der Software, Tabellen auf andere Weise darzustellen als durch ein zweidimensionales Gitter.

#### *4.2.3.2 Checkpunkte*

3.1 Wenn eine angemessene Markup-Sprache existiert, verwenden Sie Markup anstelle von Bildern, um Information darzustellen. [Priorität 2]

Z. B.: Verwenden Sie MathML für mathematische Gleichungen und Stylesheets, um Text zu formatieren und das Layout zu beeinflussen. Vermeiden Sie auch die Verwendung von Bildern zur Darstellung von Texten (verwenden Sie stattdessen Text und Stylesheets. (Siehe auch Richtlinie 6 und Richtlinie 11)

3.2 Erstellen Sie Dokumente, die gegen veröffentlichte formale Grammatiken validieren. [Priorität 2]

Z. B.: Verwenden Sie eine Dokumententyp-Deklaration am Anfang Ihres Dokuments, die auf eine veröffentlichte DTD verweist (z. B. die strict HTML 4.0 DTD)

3.3 Verwenden Sie Stylesheets, um Layout und Präsentation zu beeinflussen. [Priorität 2] Z. B.: Verwenden Sie die CSS 'font'-Property anstelle des FONT-Elements von HTML, um den Stil der Schrift zu beeinflussen.

3.4 Verwenden Sie relative anstelle von absoluten Einheiten in den Attributwerten der Markup-Sprache und Stylesheet-Property-Werten. [Priorität 2]

Z. B.: Verwenden Sie in CSS 'em' oder Prozentgrößen anstelle von absoluten Einheiten wie 'pt' oder 'cm'. Wenn absolute Einheiten verwendet werden, überprüfen Sie, ob die dargestellte Ausgabe brauchbar ist

3.5 Verwenden Sie Überschriften-Elemente, um die Struktur eines Dokuments darzustellen und verwenden Sie sie gemäß der Spezifikation. [Priorität 2]

Z. B.: Verwenden Sie in HTML H2, um einen Unterabschnitt von H1 anzuzeigen. Verwenden Sie keine Überschriften für Schrift-Effekte.

3.6 Verwenden Sie korrekten Markup für Listen und Listenelemente. [Priorität 2] Z. B.: Verschachteln Sie in HTML OL-, UL- und DL-Listen korrekt.

3.7 Verwenden Sie Markup für Zitate. Verwenden Sie keinen Markup, der für Zitate gedacht ist, um visuelle Effekte wie Einrückung zu erzielen. [Priorität 2]

Z. B.: Verwenden Sie in HTML Q und BLOCKQUOTE, um kürzere und längere Zitate zu kennzeichnen.

#### <span id="page-13-0"></span>**4.2.4 Richtlinie 4**

*Richtlinie 4 - Verdeutlichen Sie die Verwendung natürlicher Sprache:*

Verwenden Sie Markup, der die Aussprache oder Interpretation abgekürzten oder fremdsprachigen Texts erleichtert.

#### *4.2.4.1 Erläuterung*

Wenn Entwickler von Inhalten die Änderungen der natürlichen Sprache in einem Dokument kennzeichnen, können Sprachgeneratoren und Blindenschrift-Geräte automatisch zur neuen Sprache wechseln, wodurch das Dokument zugänglicher für mehrsprachige Benutzer wird. Entwickler von Inhalten sollten die vorherrschende natürliche Sprache kenntlich machen (über Markup oder HTTP-Header). Entwickler von Inhalten sollten auch die Ausschreibung von Abkürzungen oder Akronymen angeben.

Wenn Abkürzungen und Änderungen der natürlichen Sprache nicht kenntlich gemacht sind, sind sie unter Umständen nicht entzifferbar, wenn sie von einem Sprachgenerator vorgelesen oder mit Blindenschrift angezeigt werden.

#### *4.2.4.2 Checkpunkte*

4.1 Machen Sie in klarer Weise Änderungen der natürlichen Sprache des Dokumententexts und sämtlicher Text-Äquivalente kenntlich. [Priorität 1]

Verwenden Sie z. B. in HTML das "lang"-Attribut. Verwenden Sie in XML "xml:lang".

4.2 Spezifizieren Sie die Ausschreibung jeder Abkürzung und jedes Akronyms an der Stelle des ersten Auftretens. [Priorität 3]

Z. B.: Verwenden Sie in HTML das "title"-Attribut der Elemente ABBR und ACRONYM. Wenn die Ausschreibung im Dokument selbst angegeben wird, verbessert das auch die Verwendbarkeit.

4.3 Machen Sie die vorherrschende natürliche Sprache des Dokuments kenntlich. [Priorität 3] Setzen Sie z. B. in HTML das "lang"-Attribut des Elements. Verwenden Sie in XML "xml:lang". Server-Operatoren sollten Server so konfigurieren, dass sie aus dem HTTP-Content-Negotiation-Mechanismus Vorteil ziehen ([RFC2068], Abschnitt 14.13), so dass Clients automatisch Dokumente in der bevorzugten Sprache anfordern können.

#### **4.2.5 Richtlinie 5**

#### <span id="page-15-0"></span>*Richtlinie 5 - Erstellen Sie Tabellen, die geschmeidig transformieren:*

Sorgen Sie dafür, dass Tabellen den nötigen Markup haben, um von zugänglichen Browsern transformiert werden zu können.

#### *4.2.5.1 Erläuterung*

Tabellen sollten verwendet werden, um tatsächlich tabellarische Daten ("Datentabellen") zu kennzeichnen. Entwickler von Inhalten sollten es vermeiden, sie für das Seitenlayout zu verwenden ("Layout-Tabellen"). Tabellen, gleichgültig zu welchem Zweck, bedeuten spezielle Probleme für die Benutzer von Screenreadern (Siehe Checkpunkt 10.3).

Manche Benutzeragenten erlauben es Benutzern, zwischen Zellen von Tabellen zu navigieren und greifen auf Überschriften und andere Informationen über Tabellenzellen zu. Solange kein korrekter Markup verwendet wird, halten Tabellen für die Benutzeragenten keine angemessenen Informationen bereit (Siehe auch Richtlinie 3).

Die folgenden Checkpunkte kommen unmittelbar Benutzern zugute, die auf eine Tabelle über das Gehör zugreifen (z. B. einen Screenreader oder einen Bordcomputer im Auto) oder die zu einem Zeitpunkt nur einen Teil einer Seite sehen können (z. B. blinde oder sehbehinderte Benutzer mit Sprachausgabe oder einem Blindenschrift-Display, oder andere Benutzer von Geräten mit kleinen Displays, o. Ä.)

#### *4.2.5.2 Checkpunkte*

5.1 Kennzeichnen Sie bei Datentabellen Zeilen- und Spaltenüberschriften. [Priorität 1] Verwenden Sie z. B. in HTML TD, um Datenzellen, und TH, um Überschriften zu kennzeichnen.

5.2 Wenn Datentabellen zwei oder mehr logische Ebenen von Zeilen- oder Spaltenüberschriften haben, verwenden Sie Markup, um Datenzellen und Überschriftenzellen einander zuzuordnen. [Priorität 1]

Verwenden Sie z. B. in HTML THEAD, TFOOT und TBODY, um Zeilen zu gruppieren, COL und COLGROUP, um Spalten zu gruppieren, und die "axis"-, "scope"- und "headers"- Attribute, um komplexere Zusammenhänge zwischen Daten zu beschreiben.

5.3 Verwenden Sie keine Tabellen für Layout, wenn diese in linearisierter Form keinen Sinn ergeben. Ansonsten, wenn die Tabelle keinen Sinn ergibt, stellen Sie ein alternatives Äquivalent bereit (das eine linearisierte Version sein kann). [Priorität 2] Anmerkung: Sobald Benutzeragenten Positionierung mit Hilfe von Stylesheets unterstützen,

sollten Tabellen nicht mehr für Layout-Zwecke benutzt werden. (Siehe auch Checkpunkt 3.3)

5.4 Wenn eine Tabelle für Layout verwendet wurde, verwenden Sie keinen Struktur-Markup zum Zweck der visuellen Formatierung. [Priorität 2]

Z. B.: Verwenden Sie in HTML nicht das TH-Element, um den Inhalt einer (Nicht-Tabellenüberschriften-)Zelle zentriert und fett darzustellen.

5.5 Stellen Sie Zusammenfassungen für Tabellen bereit. [Priorität 3] Verwenden Sie z. B. in HTML das "summary"-Attribut.

5.6 Stellen Sie Abkürzungen für Überschriften bereit. [Priorität 3] Verwenden Sie z. B. in HTML das "abbr"-Attribut des TH-Elements. (Siehe auch Checkpunkt 10.3)

#### <span id="page-16-0"></span>**4.2.6 Richtlinie 6**

*Richtlinie 6 - Sorgen Sie dafür, dass Seiten, die neue Technologien verwenden, geschmeidig transformieren:*

Sorgen Sie dafür, dass Seiten auch dann zugänglich sind, wenn neuere Technologien nicht unterstützt werden oder abgeschaltet sind.

#### *4.2.6.1 Erläuterung*

Entwickler dürfen sich zum Einsatz neuer Technologien zur Lösung von Problemen, die von existierenden Technologien aufgeworfen werden, ermutigt fühlen. Sie sollten jedoch wissen, wie sie es erreichen können, dass ihre Seiten weiterhin funktionieren, wenn ältere Browser zum Einsatz kommen oder wenn Benutzer sich entscheiden, Features abzuschalten.

#### *4.2.6.2 Checkpunkte*

6.1 Bauen Sie Dokumente so auf, dass sie ohne Stylesheets gelesen werden können. Z. B. wenn ein HTML-Dokument ohne ihm zugeordnete Stylesheets dargestellt wird, muss es immer noch möglich sein, das Dokument zu lesen. [Priorität 1]

Wenn der Inhalt logisch aufgebaut ist, wird er in einer sinnvollen Reihenfolge dargestellt, auch wenn Stylesheets abgeschaltet sind oder nicht unterstützt werden.

6.2 Sorgen Sie dafür, dass Äquivalente für dynamischen Inhalt aktualisiert werden, wenn sich der dynamische Inhalt ändert. [Priorität 1]

6.3 Sorgen Sie dafür, dass Seiten verwendbar sind, wenn Scripts, Applets oder andere programmierte Objekte abgeschaltet sind oder nicht unterstützt werden. Ist dies nicht möglich, stellen Sie äquivalente Information auf einer alternativen zugänglichen Seite bereit. [Priorität 1]

Z. B.: Sorgen Sie dafür, dass Links, die Scripts auslösen, funktionieren, wenn Scripts abgeschaltet sind oder nicht unterstützt werden (Verwenden Sie z. B. nicht "javascript:" als Ziel eines Links). Wenn es nicht möglich ist, die Seite ohne Scripts verwendbar zu machen, stellen Sie ein Text-Äquivalent mit dem NOSCRIPT-Element bereit oder verwenden Sie ein Server-seitiges Script anstelle eines Client-seitigen oder stellen Sie eine alternative zugängliche Seite bereit gemäß Checkpunkt 11.4. (Siehe auch Richtlinie 1)

6.4 Sorgen Sie dafür, dass die Eingabebehandlung von Scripts und Applets vom Eingabegerät unabhängig ist. [Priorität 2]

(Siehe die Definition von Geräteunabhängigkeit.)

6.5 Sorgen Sie dafür, dass dynamischer Inhalt zugänglich ist oder stellen Sie eine alternative Präsentation oder Seite bereit. [Priorität 2]

Z. B.: Verwenden Sie in HTML NOFRAMES am Ende jedes Framesets. Für manche Anwendungen sind Server-seitige Scripts möglicherweise besser zugänglich als Client-seitige Scripts. (Siehe auch Checkpunkt 11.4)

### <span id="page-18-0"></span>**4.2.7 Richtlinie 7**

*Richtlinie 7 - Sorgen Sie für eine Kontrolle des Benutzers über zeitgesteuerte Änderungen des Inhalts:*

Sorgen Sie dafür, dass bewegte, scrollende oder sich automatisch ändernde Objekte oder Seiten angehalten oder gestoppt werden können.

#### *4.2.7.1 Erläuterung*

Manche Menschen mit kognitiven oder visuellen Behinderungen sind nicht in der Lage, bewegten Text schnell genug oder überhaupt zu lesen. Bewegung kann auch so stark ablenken, dass der Rest der Seite für Menschen mit kognitiven Behinderungen unlesbar wird. Screenreader können keinen bewegten Text lesen. Menschen mit physischen Behinderungen können Bewegungen möglicherweise nicht schnell oder genau genug ausführen, um mit bewegten Objekten umzugehen.

Anmerkung: Alle nachfolgenden Checkpunkte beinhalten eine gewisse Verantwortung des Entwicklers, bis Benutzeragenten eine angemessene Kontrolle über Features bereitstellen.

#### *4.2.7.2 Checkpunkte*

7.1 Vermeiden Sie Bildschirmflackern, bis Benutzeragenten dem Benutzer eine Kontrolle über das Flackern ermöglichen. [Priorität 1]

Anmerkung: Menschen mit photosensitiver Epilepsie können Anfälle erleiden, ausgelöst durch Flackern oder Aufblitzen im Bereich von 4 bis 59 Hertz (höchste Empfindlichkeit bei 20 Hertz) oder durch schnelle Wechsel von Dunkel nach Hell.

7.2 Bis Benutzeragenten eine Kontrolle über das Blinken ermöglichen, vermeiden Sie es, Inhalt blinken zu lassen (d.h. die Präsentation regelmäßig zu ändern, z. B. ab- und einzuschalten). [Priorität 2]

7.3 Vermeiden Sie Bewegung in Seiten, bis Benutzeragenten das Einfrieren von Bewegung ermöglichen. [Priorität 2]

Wenn eine Seite bewegten Inhalt enthält, stellen Sie im Script oder Applet einen Mechanismus bereit, der den Benutzern das Einfrieren der Bewegung oder der Änderung des Inhalts ermöglicht. Die Verwendung von Stylesheets mit Scripts, um Bewegung zu erzeugen, macht es den Benutzern einfacher, den Effekt abzuschalten oder zu ändern.

(Siehe auch Richtlinie 8)

7.4 Bis Benutzeragenten es zulassen, den Refresh zu stoppen, erstellen Sie keine Seiten mit automatischer periodischer Aktualisierung. [Priorität 2]

Z. B.: Veranlassen Sie in HTML keine automatische Aktualisierung von Seiten mittels "HTTP-EQUIV=refresh", bis Benutzeragenten es zulassen, dieses Feature abzuschalten.

7.5 Bis Benutzeragenten es zulassen, die automatische Weiterleitung (Redirect) zu stoppen, verwenden Sie keinen Markup, um eine Weiterleitung zu erzielen. Konfigurieren Sie stattdessen den Server so, dass er eine Weiterleitung ausführt. [Priorität 2]

Anmerkung: Die Elemente BLINK und MARQUEE sind in keiner HTML-Spezifikation des W3C definiert und sollten nicht verwendet werden. (Siehe auch Richtlinie 11)

#### <span id="page-19-0"></span>**4.2.8 Richtlinie 8**

*Richtlinie 8 - Sorgen Sie für direkte Zugänglichkeit eingebetteter Benutzerschnittstellen:* Sorgen Sie dafür, dass die Benutzerschnittstelle den Prinzipien zugänglichen Designs folgt: geräteunabhängiger Zugriff auf die Funktionalität, Bedienbarkeit über die Tastatur usw.

#### *4.2.8.1 Erläuterung*

Wenn ein eingebettetes Objekt seine "eigene Schnittstelle" hat, muss die Schnittstelle (wie die des Browsers selbst )zugänglich sein. Wenn die Schnittstelle des eingebetteten Objekts nicht zugänglich gemacht werden kann, muss eine alternative zugängliche Lösung bereitgestellt werden.

Anmerkung: Für Informationen über zugängliche Benutzerschnittstellen ziehen Sie bitte die Zugänglichkeitsrichtlinien für Benutzeragenten (User Agent Accessibility Guidelines, [WAI-USERAGENT]) und die Zugänglichkeitsrichtlinien für Tools zur Seitenerstellung (Authoring Tool Accessibility Guidelines, [WAI-AUTOOL]) zu Rate.

#### *4.2.8.2 Checkpunkte*

8.1 Machen Sie programmierte Elemente wie Scripts und Applets direkt zugänglich oder kompatibel mit assistiven Technologien [Priorität 1, wenn die Funktionalität wichtig und nicht an anderer Stelle verfügbar ist, sonst Priorität 2] (Siehe auch Richtlinie 6)

#### <span id="page-20-0"></span>**4.2.9 Richtlinie 9**

#### *Richtlinie 9 - Wählen Sie ein geräteunabhängiges Design:*

Verwenden Sie Features, die die Aktivierung von Seitenobjekten über eine Reihe von Eingabegeräten ermöglichen.

#### *4.2.9.1 Erläuterung*

Geräteunabhängiger Zugriff bedeutet, dass der Benutzer mit dem Benutzeragenten oder Dokument über sein bevorzugtes Eingabegerät (oder Ausgabegerät) umgeht (Maus, Tastatur, Sprache, Kopfstab oder sonstiges. Wenn zum Beispiel ein Kontrollelement eines Formulars nur mit einer Maus oder einem anderen Zeigegerät aktiviert werden kann, wird jemand, der die Seite nicht sieht, oder Spracheingabe oder ein anderes zeigerloses Eingabegerät benutzt, nicht in der Lage sein, das Formular zu benutzen.

Anmerkung: Die Bereitstellung von Text-Äquivalenten für Imagemaps oder Bilder, die als Links benutzt werden, macht es Benutzern möglich, diese Links ohne Zeigegerät zu benutzen. (Siehe auch Richtlinie 1)

Allgemein sind Seiten, die eine Bedienung über die Tastatur erlauben, auch über Spracheingabe oder eine Kommandozeilen-Schnittstelle zugänglich.

#### *4.2.9.2 Checkpunkte*

9.1 Stellen Sie Client-seitige anstelle von Server-seitigen Imagemaps bereit, außer wenn die Regionen mit den verfügbaren geometrischen Formen nicht definiert werden können. [Priorität 1] (Siehe auch Checkpunkt 1.1, Checkpunkt 1.2 und Checkpunkt 1.5)

9.2 Sorgen Sie dafür, dass jedes Element, das über seine eigene Schnittstelle verfügt, in geräteunabhängiger Weise bedient werden kann. [Priorität 2] (Siehe auch Richtlinie 8)

9.3 Spezifizieren Sie in Scripts logische Event-Handler anstelle von geräteabhängigen Event-Handlern. [Priorität 2]

9.4 Definieren Sie eine logische Tab-Reihenfolge für Links, Formular-Kontrollelemente und Objekte. [Priorität 3]

Z. B.: Spezifizieren Sie in HTML die Tab-Reihenfolge mit dem "tabindex"-Attribut oder sorgen Sie für ein logisches Seitendesign.

9.5 Stellen Sie Tastatur-Kurzbefehle (Shortcuts) für wichtige Links (einschließlich solcher in Client-seitigen Imagemaps), Formular-Kontrollelemente und Gruppen von Formular-Kontrollelementen bereit. [Priorität 3]

Z. B.: Spezifizieren Sie in HTML Kurzbefehle über das "accesskey"-Attribut.

#### **4.2.10 Richtlinie 10**

#### <span id="page-22-0"></span>*Richtlinie 10 - Verwenden Sie Interim-Lösungen:*

Verwenden Sie Interim-Zugänglichkeitslösungen, damit assistive Technologien und ältere Browser korrekt funktionieren.

#### *4.2.10.1 Erläuterung*

Ältere Browser erlauben beispielsweise keine Navigation zu leeren Textboxen. Ältere Screenreader lesen Listen von aufeinanderfolgenden Links als einen einzigen Link. Der Zugriff auf diese aktiven Elemente ist daher schwierig oder unmöglich. Auch kann eine Änderung des aktuellen Fensters oder das Erscheinen eines neuen Fensters eine desorientierende Wirkung auf Benutzer haben, die nicht sehen können, was passiert ist.

Anmerkung: Die folgenden Checkpunkte gelten, bis Benutzeragenten (einschließlich assistiver Technologien) sich dieser Probleme annehmen. Diese Checkpunkte sind als "vorläufig" eingestuft, was bedeutet, dass die Arbeitsgruppe für Web-Inhalt-Richtlinien sie als gültig und für die Web-Zugänglichkeit notwendig betrachtet zum Zeitpunkt der Veröffentlichung dieses Dokuments. Die Arbeitsgruppe erwartet jedoch nicht, dass diese Checkpunkte in der Zukunft nötig sein werden, wenn vorweggenommene Features und Fähigkeiten Teil von Web-Technologien geworden sind.

#### *4.2.10.2 Checkpunkte:*

10.1 Lassen Sie keine Pop-Ups oder andere Fenster erscheinen und wechseln Sie das aktuelle Fenster nicht, ohne den Benutzer zu informieren, bis Benutzeragenten es gestatten, die Erzeugung neuer Fenster zu unterbinden. [Priorität 2]

Z. B.: Vermeiden Sie es, in HTML Frames zu verwenden, deren Ziel ein neues Fenster ist.

10.2 Sorgen Sie bei allen Formular-Kontrollelementen mit implizit zugeordneten Beschriftungen dafür, dass die Beschriftung korrekt positioniert ist, bis Benutzeragenten eine explizite Zuordnung von Beschriftung und Formular-Kontrollelement ermöglichen. [Priorität 2]

Die Beschriftung muss unmittelbar vor dem Kontrollelement in derselben Zeile stehen (was mehr als ein Kontrollelement mit Beschriftung pro Zeile gestattet) oder in der Zeile vor dem Kontrollelement (mit nur jeweils einer Beschriftung und einem Kontrollelement pro Zeile). (Siehe auch Checkpunkt 12.4)

10.3 Stellen Sie eine lineare Text-Alternative für alle Tabellen bereit, die Text in parallelen Spalten mit Zeilenumbruch enthalten, bis Benutzeragenten nebeneinander angeordneten Text korrekt behandeln. [Priorität 3]

Bitte ziehen Sie die Definition einer linearisierten Tabelle zu Rate. Dieser Checkpunkt kommt Benutzern zugute, deren Benutzeragenten (wie z. B. manche Screenreader) nicht in der Lage sind, Textblöcke zu handhaben, die nebeneinander präsentiert werden; der Checkpunkt soll Entwickler von Inhalten nicht davon abhalten, Tabellen zur Darstellung von tabellarischer Information zu verwenden.

10.4 Bis Benutzeragenten leere Kontrollelemente korrekt behandeln, besetzen Sie Felder mit Platzhalter-Zeichen vor. [Priorität 3] Tun Sie dies z. B. in HTML für TEXTAREA und INPUT.

10.5 Bis Benutzeragenten (einschließlich assistiver Technologien) beieinanderliegende Links getrennt darstellen, platzieren Sie druckbare Zeichen, die nicht zu einem Link gehören, umgeben von Leerzeichen, zwischen Links. [Priorität 3]

#### <span id="page-23-0"></span>**4.2.11 Richtlinie 11**

#### *Richtlinie 11 - Verwenden Sie W3C-Technologien und –Richtlinien:*

Verwenden Sie W3C-Technologien (entsprechend der Spezifikation) und befolgen Sie die Zugänglichkeitsrichtlinien. Wenn es nicht möglich ist, W3C-Technologien zu verwenden, oder wenn dies Material ergeben würde, das nicht geschmeidig transformiert, stellen Sie eine alternative Version des Inhalts bereit, die zugänglich ist.

#### *4.2.11.1 Erläuterung*

Die aktuellen Richtlinien empfehlen W3C-Technologien (z. B. HTML, CSS usw.) aus mehreren Gründen:

W3C-Technologien enthalten "eingebaute" Zugänglichkeits-Features.

W3C-Technologien werden frühzeitig überprüft, um sicherzustellen, dass Fragen der Zugänglichkeit in der Design-Phase berücksichtigt werden.

W3C-Technologien werden in einem offenen, auf Industrie-Konsens basierenden Prozess entwickelt.

Viele Nicht-W3C-Formate (z. B. PDF, Shockwave o. Ä.) erfordern zum Betrachten entweder Plug-Ins oder eigenständige Anwendungen. Oft erlauben diese Formate kein Betrachten oder keine Navigation mit Standard-Benutzeragenten (einschließlich assistiver Technologien). Die Vermeidung proprietärer Technologien (proprietäre Elemente, Attribute, Properties und Erweiterungen) wird in der Tendenz Seiten für mehr Menschen besser zugänglich machen, unter Verwendung einer breiteren Palette von Hardware und Software. Wenn nicht zugängliche Technologien (proprietär oder nicht) verwendet werden müssen, müssen äquivalente zugängliche Seiten bereitgestellt werden.

Auch wenn W3C-Technologien verwendet werden, müssen sie gemäß den Zugänglichkeitsrichtlinien verwendet werden. Wenn Sie neue Technologien verwenden, sorgen Sie für geschmeidige Transformation (Siehe auch Richtlinie 6).

Anmerkung: Die Konvertierung von Dokumenten (von PDF, PostScript, RTF usw.) in W3C-Markup-Sprachen (HTML, XML) ergibt nicht immer ein zugängliches Dokument. Überprüfen Sie daher nach der Konvertierung jede Seite auf Zugänglichkeit und Verwendbarkeit. Wenn sich eine Seite nicht ohne Probleme konvertieren lässt, überarbeiten Sie sie entweder, bis ihre ursprüngliche Repräsentation angemessen konvertiert wird oder stellen Sie eine Version in HTML oder als einfachen Text bereit.

#### *4.2.11.2 Checkpunkte*

11.1 Verwenden Sie W3C-Technologien, wenn sie verfügbar und der Aufgabe angemessen sind und benutzen Sie die neueste Version, wenn sie unterstützt wird. [Priorität 2]

11.2 Vermeiden Sie überholte Features von W3C-Technologien. [Priorität 2]

Z. B.: Vermeiden Sie in HTML das überholte FONT-Element; verwenden Sie stattdessen Stylesheets (z. B. die 'font'-Property in CSS).

11.3 Stellen Sie Informationen bereit, so dass Benutzer Dokumente entsprechend ihren Vorgaben (Sprache, Typ usw.) erhalten können. [Priorität 3] Anmerkung: Verwenden Sie Content-Negotiation wo möglich.

11.4 Wenn Sie auch nach besten Bemühungen keine zugängliche Seite erstellen können, stellen Sie einen Link auf eine alternative Seite bereit, die W3C-Technologien verwendet, zugänglich ist, äquivalente Information (oder Funktionalität) enthält und ebenso oft aktualisiert wird wie die nicht zugängliche (originale) Seite. [Priorität 1]

Anmerkung: Entwickler von Inhalten sollten nur dann auf alternative Seiten zurückgreifen, wenn alle anderen Lösungen fehlschlagen, weil alternative Seiten im Allgemeinen seltener aktualisiert werden als "primäre" Seiten. Eine veraltete Seite kann genauso frustrierend sein wie eine, die nicht zugänglich ist, weil die Information auf der ursprünglichen Seite in beiden Fällen nicht zugänglich ist. Automatisch generierte alternative Seiten mögen zu einer häufigeren Aktualisierung führen, aber Entwickler von Inhalten müssen weiterhin darauf achten, dass die generierten Seiten jederzeit einen Sinn ergeben und dass Benutzer in der Lage sind, in einer Site zu navigieren, indem sie Links auf den primären Seiten, den alternativen Seiten oder beiden folgen. Bevor Sie auf alternative Seiten zurückgreifen, überdenken Sie das Design der Originalseite; sie zugänglich zu machen verbessert sie wahrscheinlich für alle Benutzer.

#### <span id="page-25-0"></span>**4.2.12 Richtlinie 12**

#### *Richtlinie 12 - Stellen Sie Informationen zum Kontext und zur Orientierung bereit:*

Stellen Sie Informationen zum Kontext und zur Orientierung bereit, um Benutzern das Verständnis komplexer Seiten oder Elemente zu erleichtern.

#### *4.2.12.1 Erläuterung*

Die Gruppierung von Elementen und die Bereitstellung von Kontext-Informationen über die Beziehungen zwischen Elementen kann für alle Benutzer nützlich sein. Komplexe Beziehungen zwischen Teilen einer Seite sind möglicherweise für Menschen mit kognitiven Behinderungen und Menschen mit visuellen Behinderungen schwer zu interpretieren.

#### *4.2.12.2 Checkpunkte*

12.1 Betiteln Sie jeden Frame, um Navigation und Identifikation zu erleichtern. [Priorität 1] Z. B.: Benutzen Sie in HTML das "title"-Attribut für FRAME-Elemente.

12.2 Beschreiben Sie den Zweck von Frames und ihre Beziehung untereinander, wenn dies aus den Titeln allein nicht ersichtlich wird. [Priorität 2]

Z. B.: Verwenden Sie in HTML "longdesc" oder einen Beschreibungs-Link.

12.3 Unterteilen Sie große Informationsblöcke in leichter zu handhabende Gruppen, wo angebracht. [Priorität 2]

Z. B.: Verwenden Sie in HTML OPTGROUP, um OPTION-Elemente in einem SELECT-Element zu gruppieren; gruppieren Sie Formular-Kontrollelemente mit FIELDSET und LEGEND; verwenden Sie verschachtelte Listen wo angebracht; verwenden Sie Überschriften, um Dokumente zu strukturieren usw. (Siehe auch Richtlinie 3)

12.4 Ordnen Sie Beschriftungen explizit ihren Kontrollelementen zu. [Priorität 2] Z. B.: Verwenden Sie in HTML LABEL und sein "for"-Attribut.

#### <span id="page-26-0"></span>**4.2.13 Richtlinie 13**

#### *Richtlinie 13 - Stellen Sie klare Navigationsmechanismen bereit:*

Stellen Sie klare Navigationsmechanismen bereit (Informationen zur Orientierung, Navigationsleisten, eine Sitemap usw.), um die Wahrscheinlichkeit zu erhöhen, dass eine Person auf einer Site das findet, was sie sucht.

#### *4.2.13.1 Erläuterung*

Klare und konsistente Navigationsmechanismen sind wichtig für Menschen mit kognitiven Behinderungen oder Blindheit und kommen allen Benutzern zugute.

#### *4.2.13.2 Checkpunkte*

13.1 Identifizieren Sie das Ziel jedes Links auf klare Weise. [Priorität 2]

Linktext sollte aussagekräftig genug sein, um einen Sinn zu ergeben, wenn er außerhalb seines Kontexts gelesen wird (entweder für sich alleine oder als Teil einer Folge von Links. Linktext sollte zugleich möglichst knapp sein.

Z. B.: Schreiben Sie in HTML "Informationen über Version 4.3" anstelle von "Hier klicken". Zusätzlich zu einem klaren Linktext können Entwickler von Inhalten das Ziel eines Links zusätzlich klar stellen, indem sie einen informativen Titel verwenden (z. B. in HTML mit dem "title"-Attribut).

13.2 Stellen Sie Metadaten bereit, um semantische Information zu Seiten und Sites hinzuzufügen. [Priorität 2]

Z. B.: Verwenden Sie RDF, um den Autor, den Typ des Inhalts usw. anzuzeigen.

Anmerkung: Manche HTML-Benutzeragenten können Navigations-Tools aus den Beziehungen des Dokuments erstellen, die mit dem LINK-Element von HTML und den Attributen "rel" und "rev" beschrieben sind. (z. B. rel="next", rel="previous", rel="index" usw.). (Siehe auch Checkpunkt 13.5)

13.3 Stellen Sie Informationen zum allgemeinen Layout einer Site bereit (z. B. über eine Sitemap oder ein Inhaltsverzeichnis). [Priorität 2]

Heben Sie Zugänglichkeits-Features in der Beschreibung einer Site hervor und erläutern Sie diese.

13.4 Verwenden Sie Navigationsmechanismen in konsistenter Weise. [Priorität 2]

13.5 Stellen Sie Navigationsleisten bereit, um den Navigationsmechanismus hervorzuheben und einen Zugriff darauf zu ermöglichen. [Priorität 3]

13.6 Gruppieren Sie verwandte Links, identifizieren Sie die Gruppe (für Benutzeragenten), und ermöglichen Sie das Überspringen der Gruppe, bis Benutzeragenten dies gestatten. [Priorität 3]

13.7 Wenn Suchfunktionen verfügbar sind, stellen Sie verschiedene Arten der Suche bereit, je nach den Fähigkeiten und Vorlieben der Benutzer. [Priorität 3]

13.8 Platzieren Sie unterscheidungskräftige Information an den Anfang von Überschriften, Absätzen, Listen usw. [Priorität 3]

Anmerkung: Dies wird auch als "Front-Loading" bezeichnet und ist besonders hilfreich für Menschen, die auf Information mit seriellen Geräten wie Sprachgeneratoren zugreifen.

13.9 Stellen Sie Informationen über Zusammenstellungen von Dokumenten bereit (z. B. Dokumente, die aus mehreren Seiten bestehen usw.) [Priorität 3]

Z. B.: Spezifizieren Sie in HTML Zusammenstellungen von Dokumenten mit dem LINK-Element und dem "rel"- und "rev"-Attribut. Ein anderer Weg ist die Erstellung eines Archivs (etwa mit Zip, Tar und Gzip, Stuffit usw.) aus mehreren Seiten.

Anmerkung: Die Performance-Verbesserung durch Offline-Browsen kann das Browsen erschwinglicher machen für Behinderte, die möglicherweise langsam browsen.

13.10 Ermöglichen Sie das Überspringen von mehrzeiligen ASCII-Zeichnungen. [Priorität 3] (Siehe Checkpunkt 1.1)

## <span id="page-28-0"></span>**4.2.14 Richtlinie 14**

*Richtlinie 14 - Sorgen Sie dafür, dass Dokumente klar und einfach gehalten sind:*

Sorgen Sie dafür, dass Dokumente klar und einfach gehalten sind, so dass sie leichter zu verstehen sind.

#### *4.2.14.1 Erläuterung*

Konsistentes Seitenlayout, deutliche Grafiken und eine leicht verständliche Sprache kommen allen Benutzern zugute. Sie sind besonders eine Hilfe für Menschen mit kognitiven Behinderungen, die Schwierigkeiten beim Lesen haben. (Sorgen Sie jedoch dafür, dass Bilder Text-Äquivalente haben für Menschen, die blind sind oder an Sehschwäche leiden sowie für Benutzer, die Grafiken nicht betrachten können oder wollen. (Siehe auch Richtlinie 1) Die Verwendung einer klaren und einfachen Sprache fördert effektive Kommunikation. Der Zugriff auf geschriebene Information kann schwierig sein für Menschen, die kognitive oder Lernschwierigkeiten haben. Die Verwendung einer klaren und einfachen Sprache kommt auch Menschen zugute, deren Muttersprache sich von Ihrer unterscheidet, einschließlich derer, die sich hauptsächlich in Gebärdensprache verständigen.

#### *4.2.14.2 Checkpunkte*

14.1 Verwenden Sie für den Inhalt einer Site die klarste und einfachste Sprache, die angemessen ist. [Priorität 1]

14.2 Ergänzen Sie Text mit grafischen oder Audio-Präsentationen, wo dies das Verständnis der Seite erleichtert. [Priorität 3] (Siehe auch Richtlinie 1)

14.3 Verwenden Sie einen Präsentationsstil, der über Seiten hinweg konsistent ist. [Priorität 3]

# <span id="page-30-0"></span>**5 Zusammenfassung**

Wie schon im Kapitel [4.1.1](#page-7-2) erklärt, müssen die Seiten bestimmte Kriterien erfüllen, um Prioritätsstufen zu erreichen. Die häufigsten Gründe dafür, dass manche Prioritäten nicht erfüllt wurden, möchte ich in diesem Abschnitt erläutern. Dies wurde bei 301 Internetseiten überprüft und ausgewertet. Balkendiagramme zeigen in Prozent die Anzahl der Seiten, die die Kriterien bzw. die Prioritäten erfüllten.

# <span id="page-30-1"></span>*5.1 Priorität 1*

Von den 301 untersuchten Internetseiten erfüllten 26% alle in Priorität 1 enthaltenen Kriterien. Die folgende Graphik zeigt, welches Kriterium von wie viel Prozent dieser Seiten erfüllt wurde.

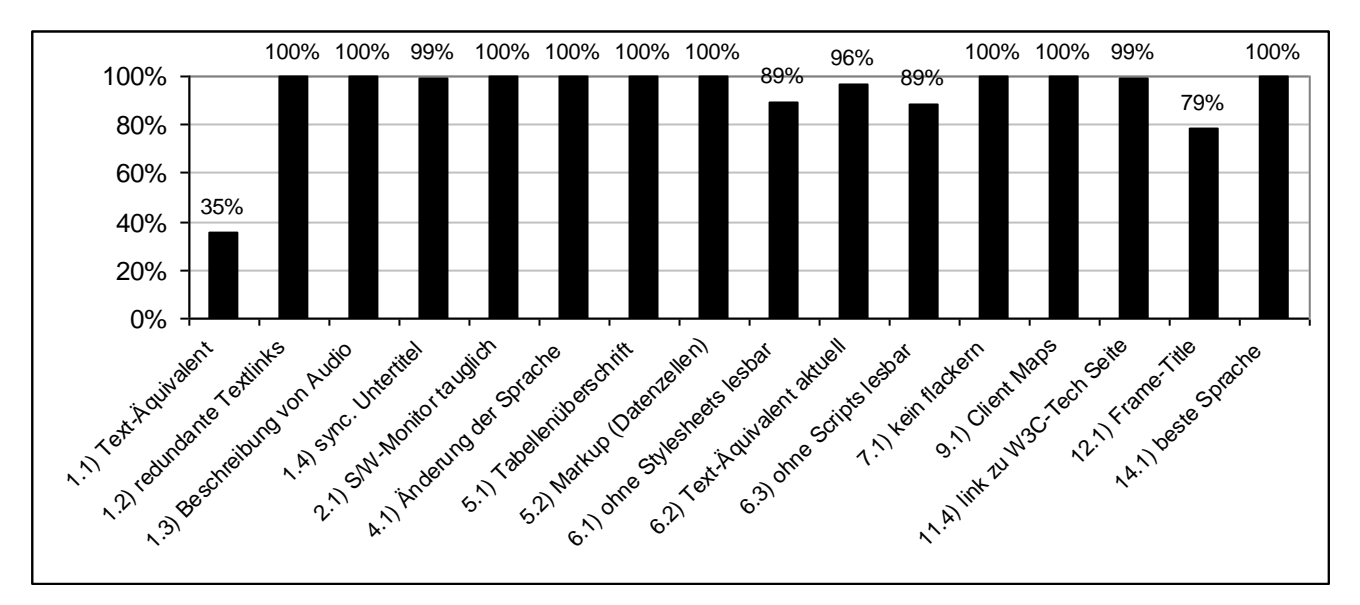

Grafik6: erfüllte Kriterien für Priorität 1

Die Kriterien, an denen das Erreichen der Priorität 1 am häufigsten scheiterte, waren:

- *alternativer Text* für Bilder (siehe Checkpunkt 1.1),
- *Frame-Titel,* wenn eine Seite Frames enthielt, (siehe Checkpunkt 12.1).

# *5.2 Priorität 2*

<span id="page-31-0"></span>Von den 301 untersuchten Internetseiten erfüllten 2% alle in Priorität 2 enthaltenen Kriterien. Die folgende Graphik zeigt, welches Kriterium von wie viel Prozent dieser Seiten erfüllt wurde.

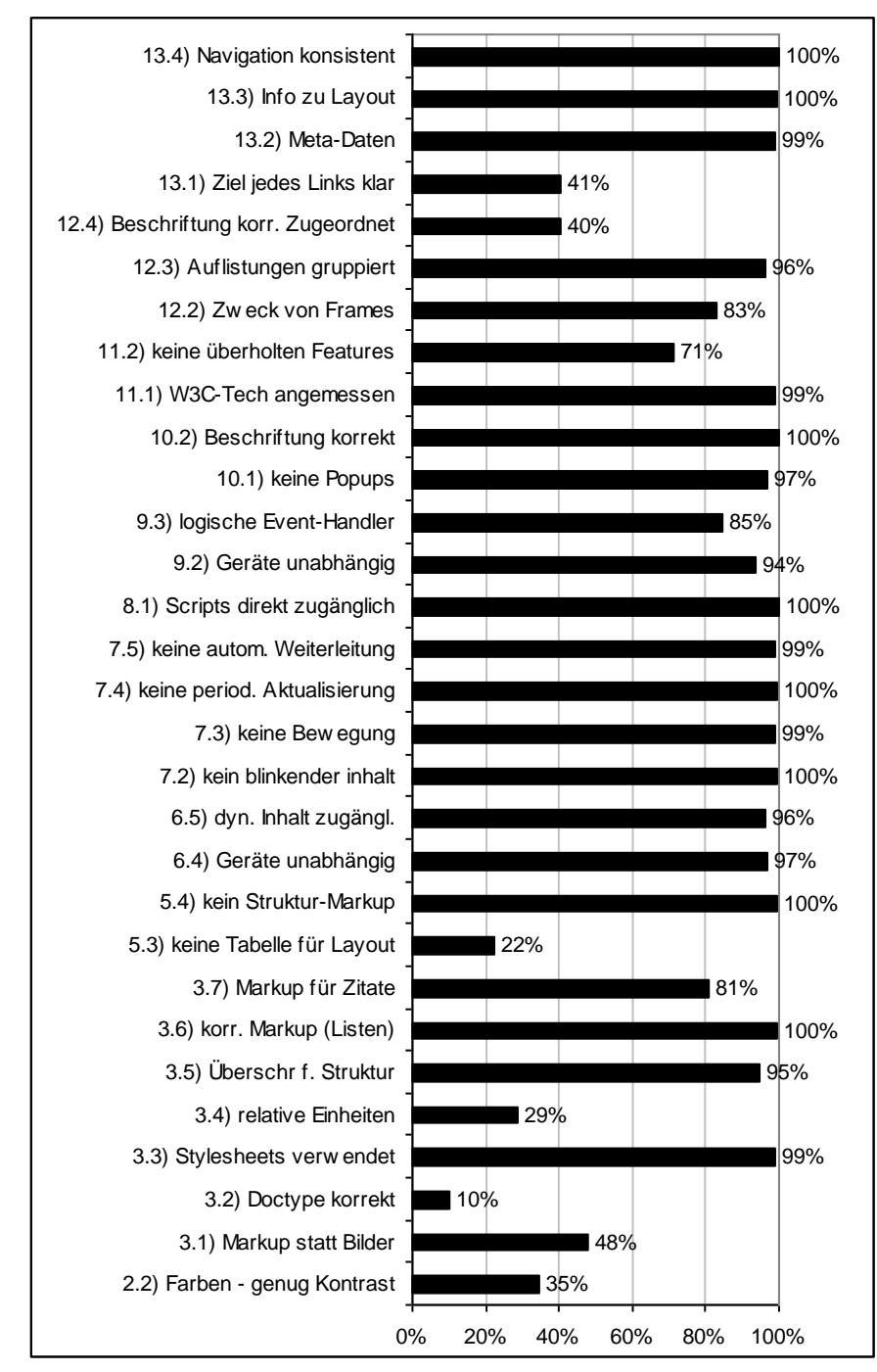

Grafik7: erfüllte Kriterien für Priorität 2

Die Kriterien, an denen das Erreichen der Priorität 2 am häufigsten scheiterte, waren:

- *korrekte* Verwendung des *Doctypes*
- genug *Kontrast* zwischen *Vorder- und Hintergrundfarben* (siehe Checkpkt. 2.2 Das wurde mit dem "Colour Contrast Analyser v1.1" geprüft.)
- *HTML* oder *XHTML korrekt.* (siehe Checkpkt. 3.2)
- *relative Angabe* der *Größen* (siehe Checkpkt. 3.4)
- <span id="page-32-0"></span>- *keine Tabellen* für das *Layout* der Seite (siehe Checkpkt. 5.3)

### *5.3 Priorität 3*

Von den 301 untersuchten Internetseiten erfüllten nur 1% alle in Priorität 3 enthaltenen Kriterien. Die folgende Graphik zeigt, welches Kriterium von wie viel Prozent dieser Seiten erfüllt wurde.

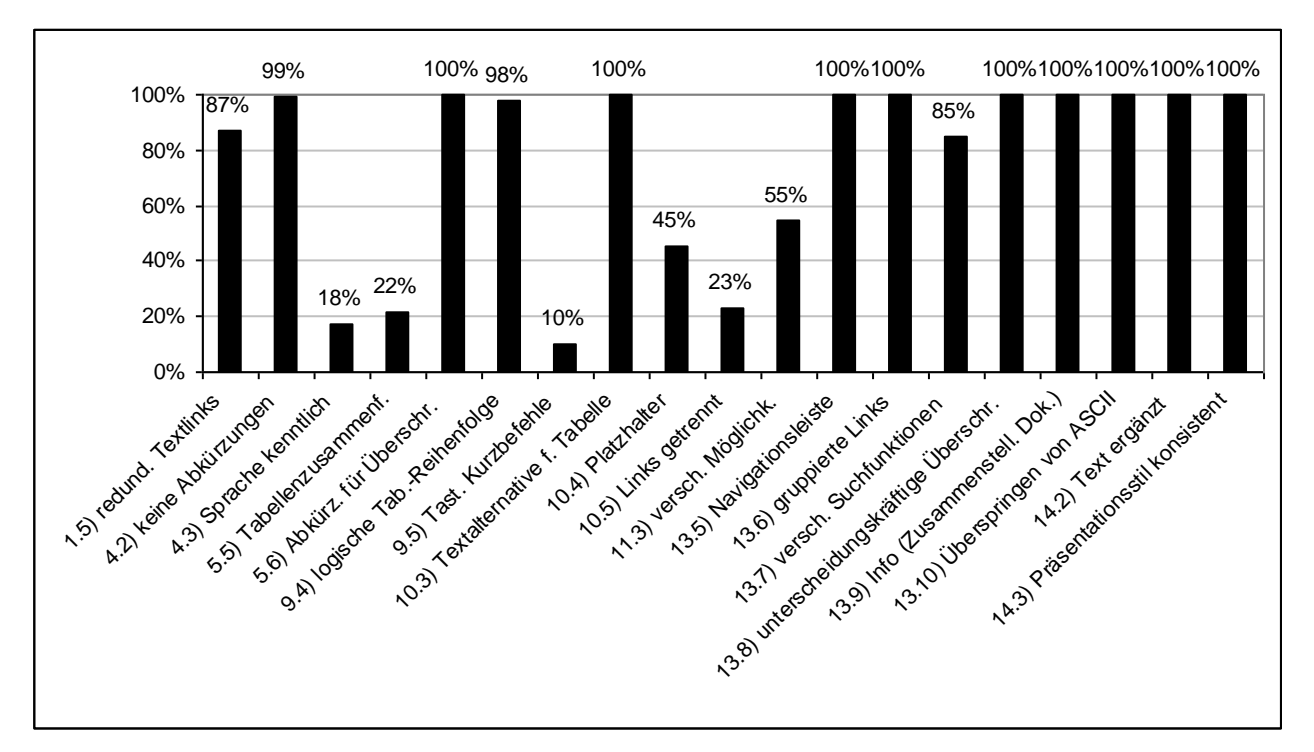

Grafik8: erfüllte Kriterien für Priorität 3

Um die Priorität 3 zu erreichen, müssten viele Seiten noch zusätzliche Features beinhalten.

Features wie zum Beispiel:

- Falls Tabellen verwendet werden, muss eine *Zusammenfassung der Tabellen* vorhanden sein (siehe Checkpunkt 5.5).
- *Tastaturkürzel*, um die Bedienung zu erleichtern (siehe Checkpunkt 9.5).
- Die Angabe der *vorherrschenden Sprache* (siehe Checkpunkt 4.3) um Screenreadern die Möglichkeit zu geben, die richtige Sprache beim Vorlesen automatisch zu wählen.
- Die korrekte *Trennung von Links*, die nicht nur aus einem Abstand bestehen soll. (siehe Checkpunkt 10.5)
- Platzhalter für Felder wie z.B. *Suchfelder* oder andere *Eingabefelder.* (siehe Checkpunkt 10.4) Dies ist für Screenreader von Bedeutung um ein korrektes Vorlesen zu garantieren.

# <span id="page-33-0"></span>*5.4 Sonstige Überprüfungen*

Außer den W3C-Kategorien wurde bei den 301 Internetseiten noch die Erfüllung anderer Kriterien überprüft.

Die rechts stehende Graphik zeigt, welches Kriterium von wie viel Prozent dieser Seiten erfüllt wurde.

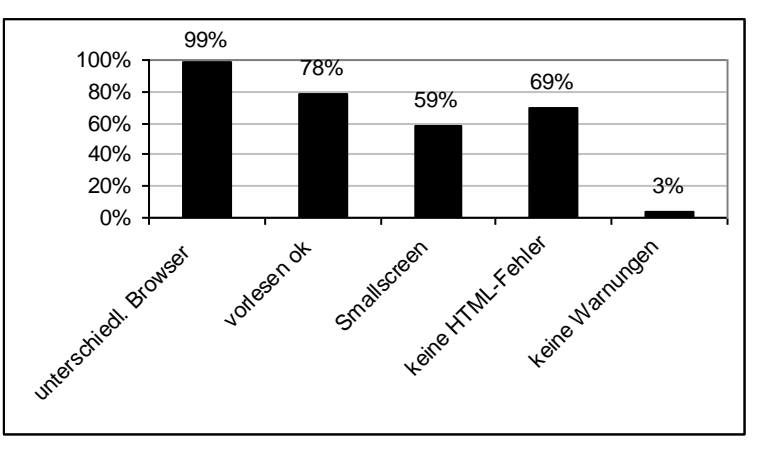

Grafik9: sonstige erfüllte Kriterien

Diese Kriterien waren zum Beispiel:

- ob ein *Screenreader* die Seite *vorlesen* kann
- ob mit einer *geringen Auflösung* eine Seite noch lesbar ist
- usw.

# *5.5 TOP-Liste*

<span id="page-34-0"></span>In diesem Abschnitt möchte ich die Kriterien aufzeigen, die von den 301 Internetseiten am wenigsten oft erfüllt wurden. Zum Beispiel wurde der *Doctype* nur von 10% aller Seiten korrekt implementiert.

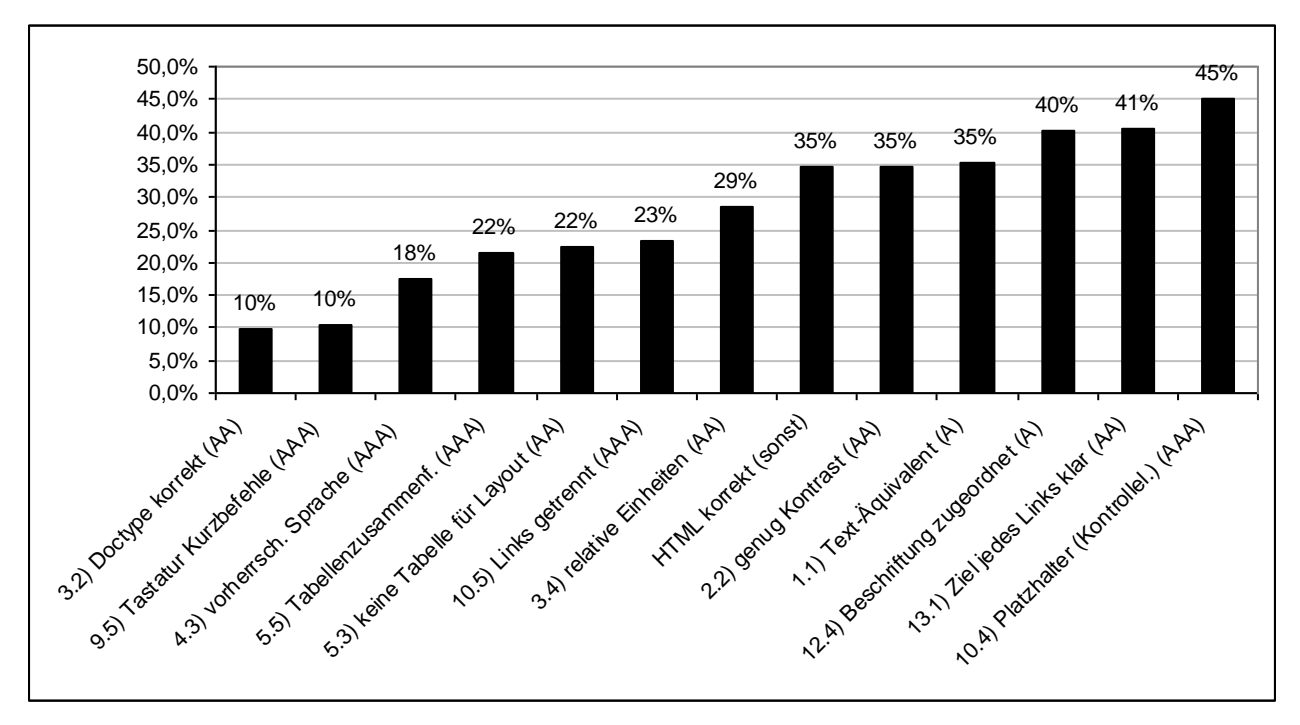

<span id="page-34-1"></span>Grafik10: am wenigsten oft erfüllte Kriterien

# *5.6 Prioritäten zusammengefasst*

Hier möchte ich noch als Überblick darstellen, wie viel Prozent der 301 überprüften Seiten welche Priorität bzw. Konformitätstufe erreicht haben.

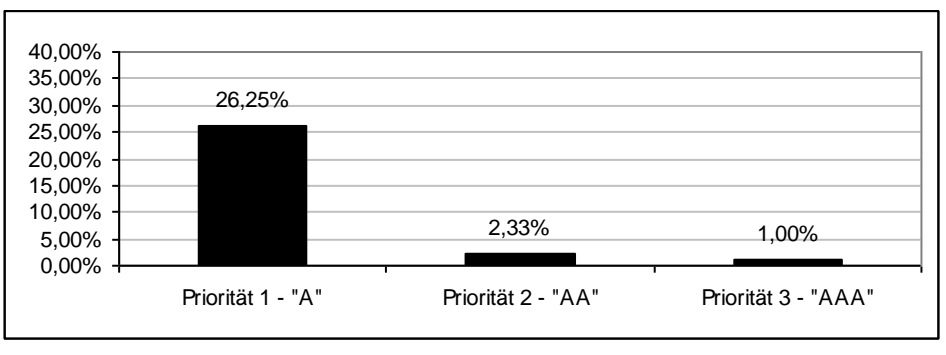

![](_page_34_Figure_9.jpeg)

## *5.7 Konklusio*

<span id="page-35-0"></span>Zusammenfassend kann man sagen, obwohl diese Arbeit keinen Anspruch auf Repräsentativität erhebt, ist ein Trend erkennbar, dass viele Internetseiten noch Mängel in Bezug auf ihre Web-Zugänglichkeit aufweisen. Dies kann man in der Graphik in Kapitel [5.6](#page-34-1) sehr gut erkennen. Für Menschen mit Sehbehinderung ist es sicher sehr schwierig sich im Internet zu Recht zu finden. Dasselbe Problem haben auch Menschen, die aus anderen Gründen auf Screen-Reader angewiesen sind.

Vom designtechnischen Standpunkt aus kann man auch sagen, dass es möglich ist webzugängliche Internetseiten, die alle W3C-Kriterien erfüllen, auch anspruchsvoll zu gestalten. Da ein Trend zu immer kostengünstigeren Internetseiten festzustellen ist, haben es nur 1% aller Seiten geschafft alle Kriterien zu erfüllen. Man kann daran erkennen, dass es den meisten Anbietern nur wichtig ist, möglichst viele Internet-User zu erreichen, die Seite ein gutes Design hat und mit den gängigsten Browsern darstellbar ist. User, die davon abweichen oder sogar eine Sehbehinderung haben, werden damit nicht zufrieden gestellt.

Es ist in dieser Arbeit gut zu erkennen, dass von den Entwicklern von Webinhalten noch sehr viel getan werden muss bzw. ein Umdenken erfolgen muss, um das Angebot im Internet für jeden verwendbar zu machen.

# <span id="page-36-0"></span>**6 Referenzen**

- René Hartmann: http://www.w3c.de/Trans/WAI/webinhalt.html, 11. Jänner 2002.
- Watchfire WEBXACT: http://www.webxact.com, 2006.  $\bullet$
- W3C-Validator: http://validator.w3.org, 2006